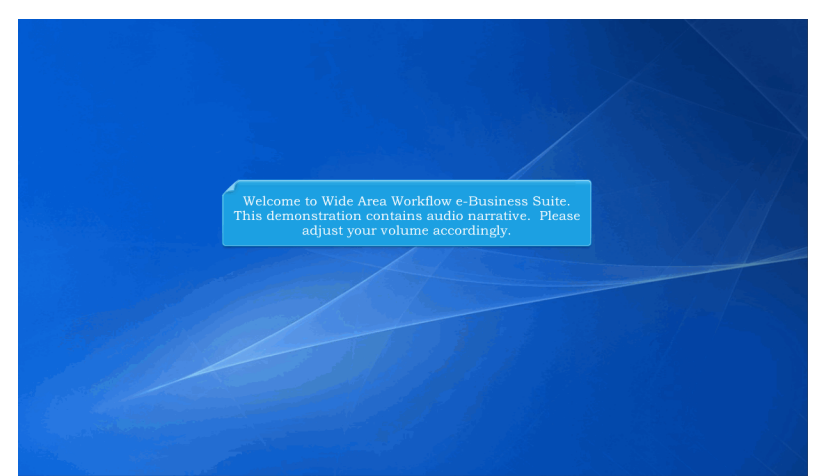

Welcome to Wide Area Workflow e-Business Suite. This demonstration contains audio narrative. Please adjust your volume accordingly.

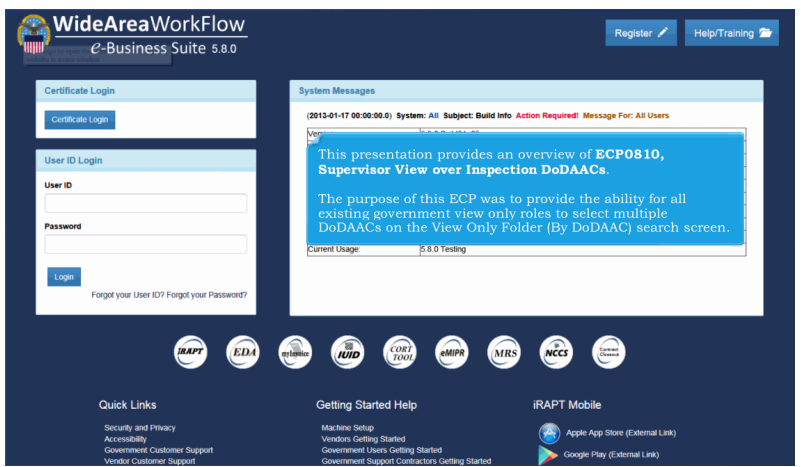

This presentation provides an overview of ECP0810, Supervisor View over Inspection DoDAACs.

The purpose of this ECP was to provide the ability for all existing government view only roles to select multiple DoDAACs on the View Only Folder (By DoDAAC) search screen.

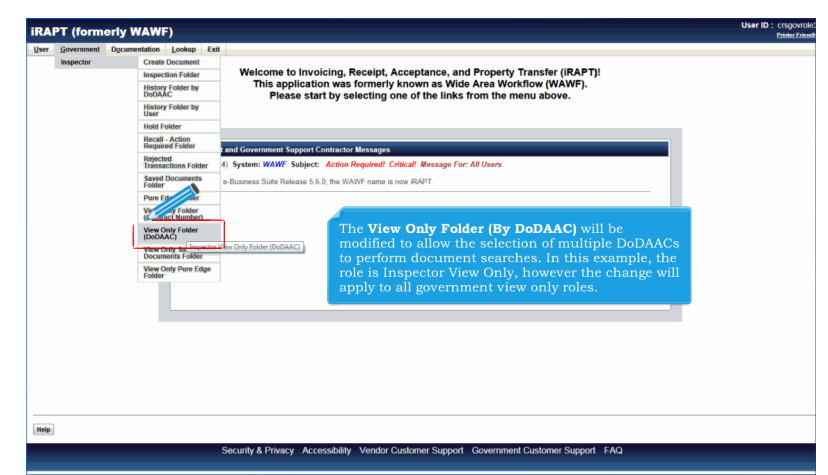

The View Only Folder (By DoDAAC) will be modified to allow the selection of multiple DoDAACs to perform document searches. In this example, the role is Inspector View Only, however the change will apply to all government view only roles.

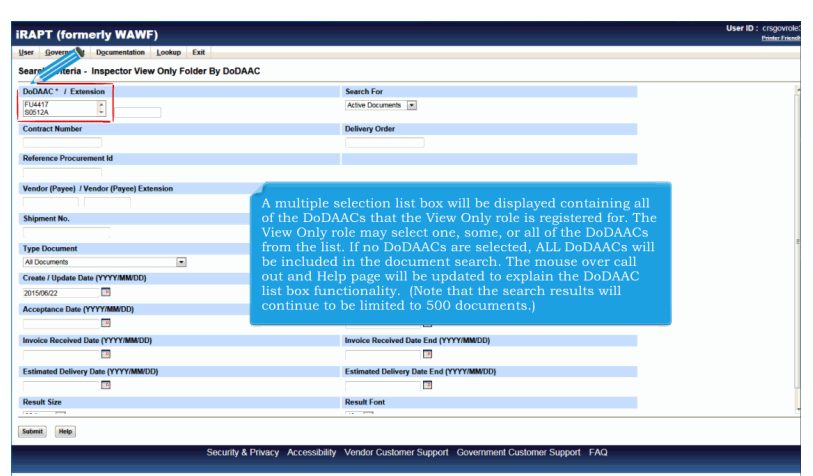

A multiple selection list box will be displayed containing all of the DoDAACs that the View Only role is registered for. The View Only role may select one, some, or all of the DoDAACs from the list. If no DoDAACs are selected, ALL DoDAACs will be included in the document search. The mouse over call out and Help page will be updated to explain the DoDAAC list box functionality. (Note that the search results will continue to be limited to 500 documents.)

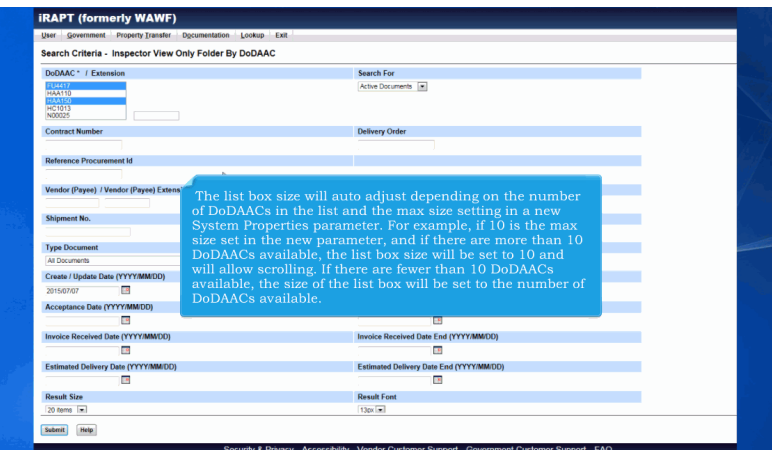

The list box size will auto adjust depending on the number of DoDAACs in the list and the max size setting in a new System Properties parameter. For example, if 10 is the max size set in the new parameter, and if there are more than 10 DoDAACs available, the list box size will be set to 10 and will allow scrolling. If there are fewer than 10 DoDAACs available, the size of the list box will be set to the number of DoDAACs available.

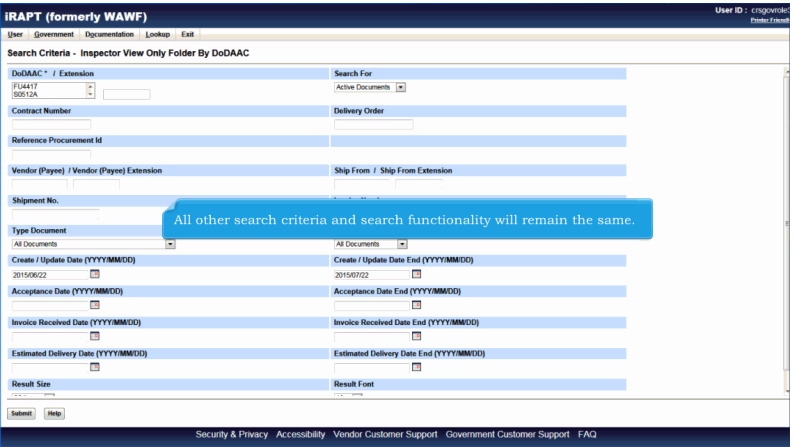

All other search criteria and search functionality will remain the same.

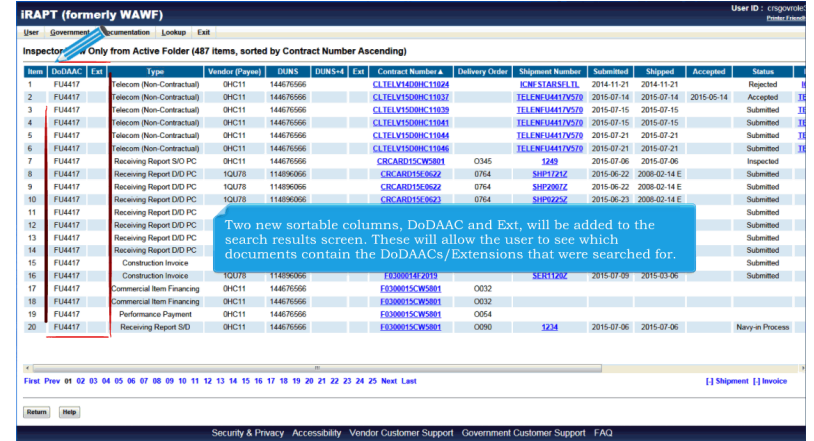

Two new sortable columns, DoDAAC and Ext, will be added to the search results screen. These will allow the user to see which documents contain the DoDAACs/Extensions that were searched for.

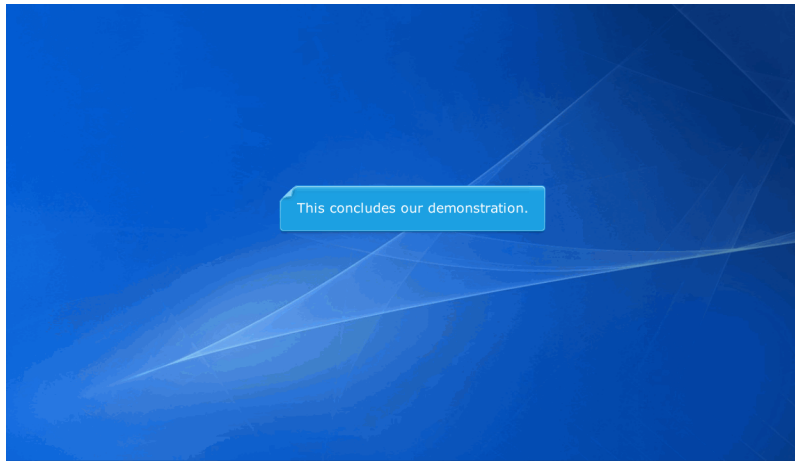

This concludes our demonstration.